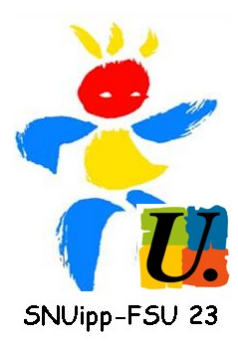

# **ELECTIONS**

# **Les élections arrivent. Vous pourrez voter du 27 novembre au 4 décembre.**

Pour cela, il vous faut : + accéder à votre messagerie professionnelle + créer votre compte électeur

ATTENTION : la messagerie professionnelle n'est pas la messagerie Iprof. Si, comme beaucoup de collègues, vous n'avez pas l'habitude de la consulter, nous vous conseillons de la transférer sur votre boîte personnelle.

Ci-dessous les procédures complètes décrites pas à pas à effectuer dès aujourd'hui. Cela ne prend que quelques minutes et si vous avez des problèmes, appelez-nous au 05.55.41.04.81 pour les résoudre avant les élections.

# **1ère étape : accéder à votre messagerie professionnelle**

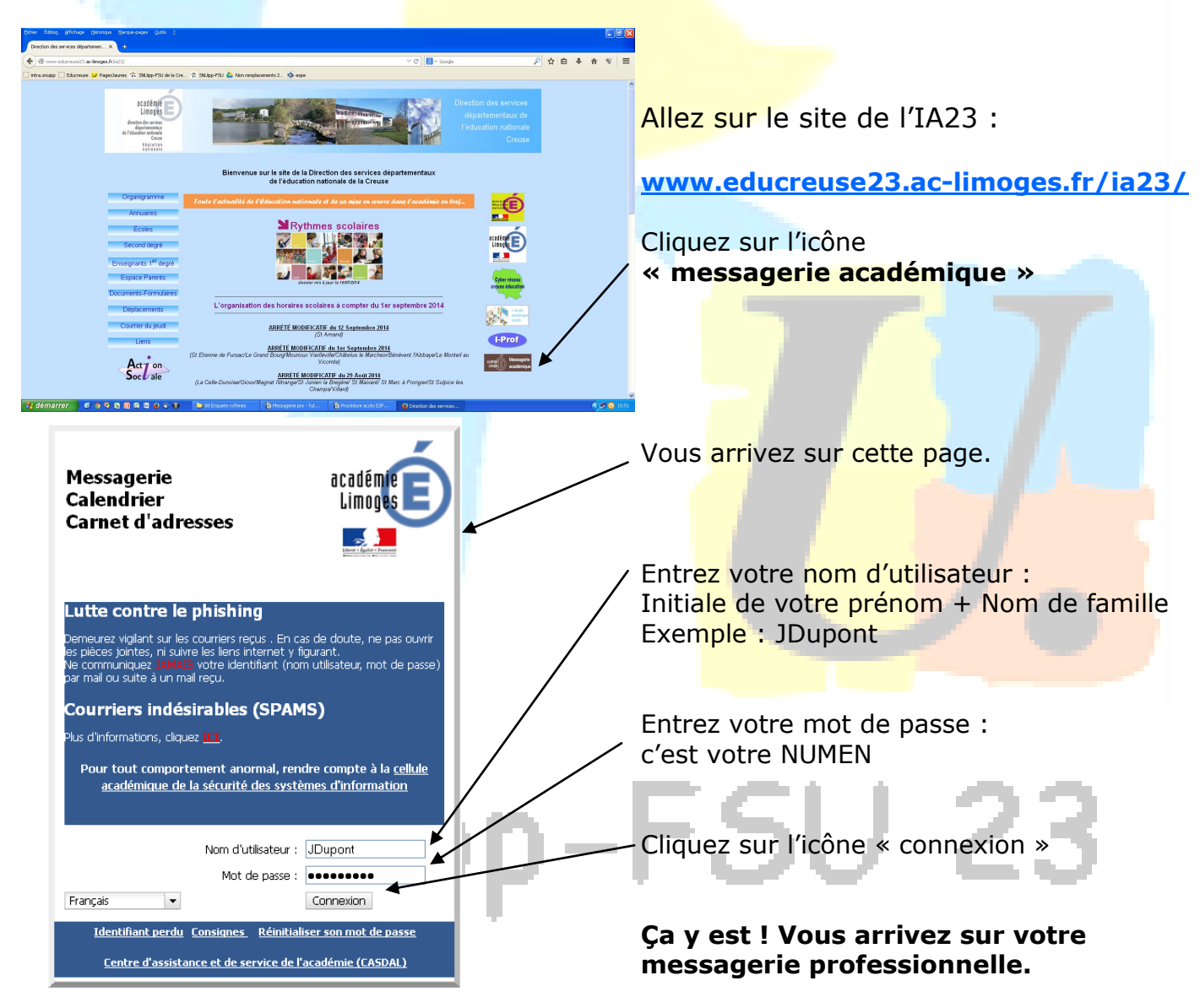

#### **2ème étape : activer le transfert des mails** de votre messagerie professionnelle vers votre messagerie personnelle

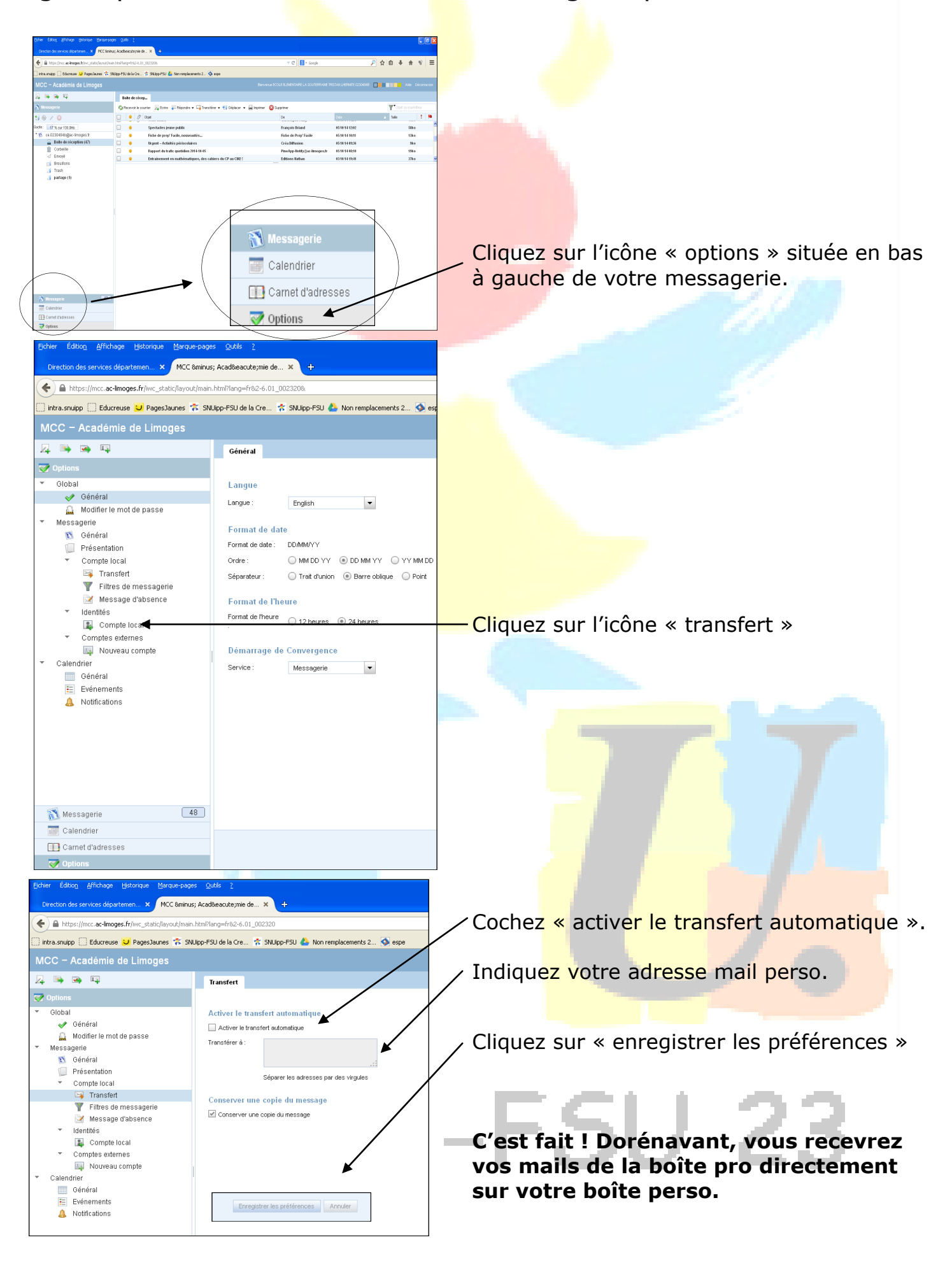

### **3ème étape : créer votre compte électeur**

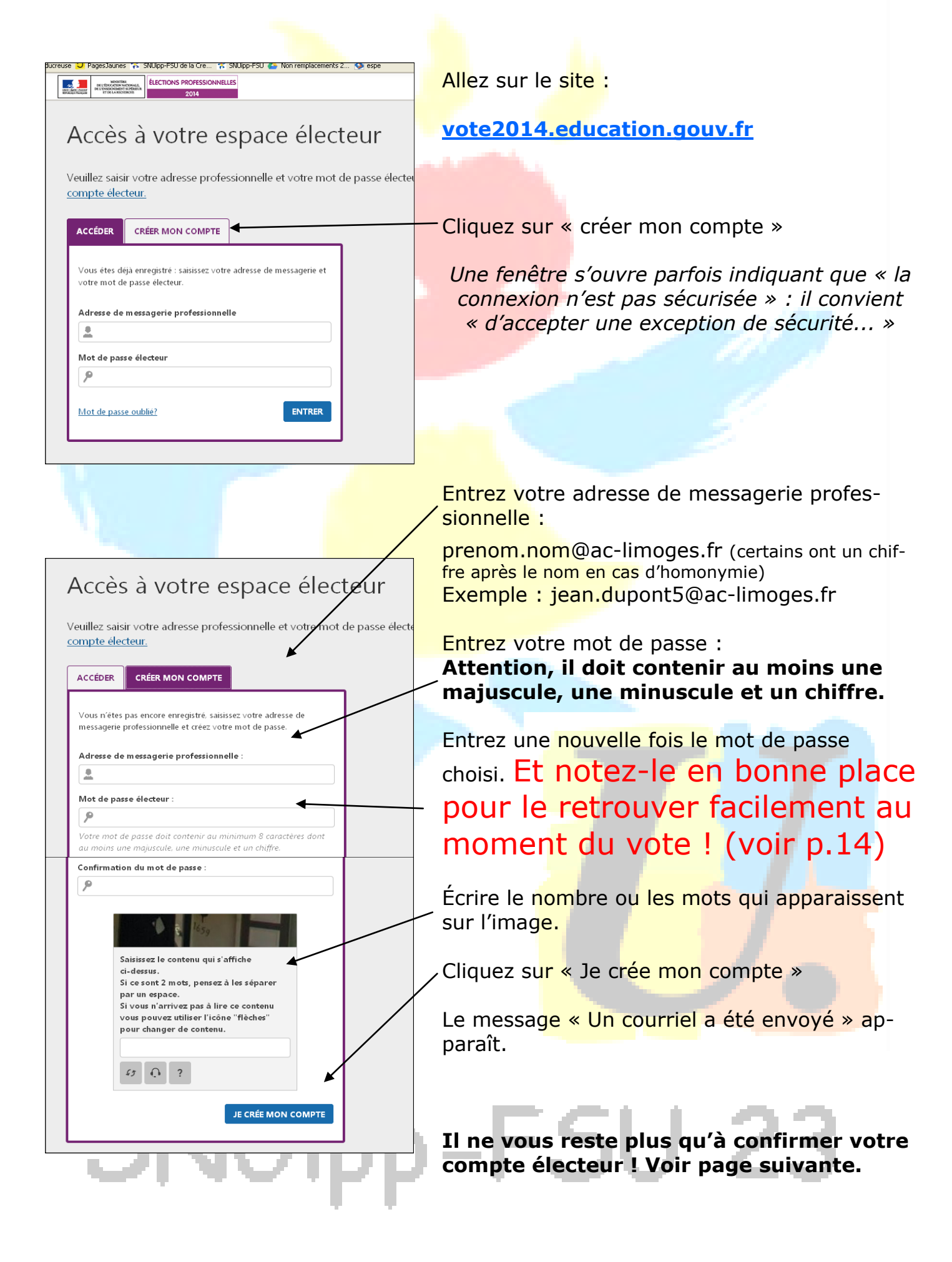

# **Dernière formalité : confirmez votre compte électeur**

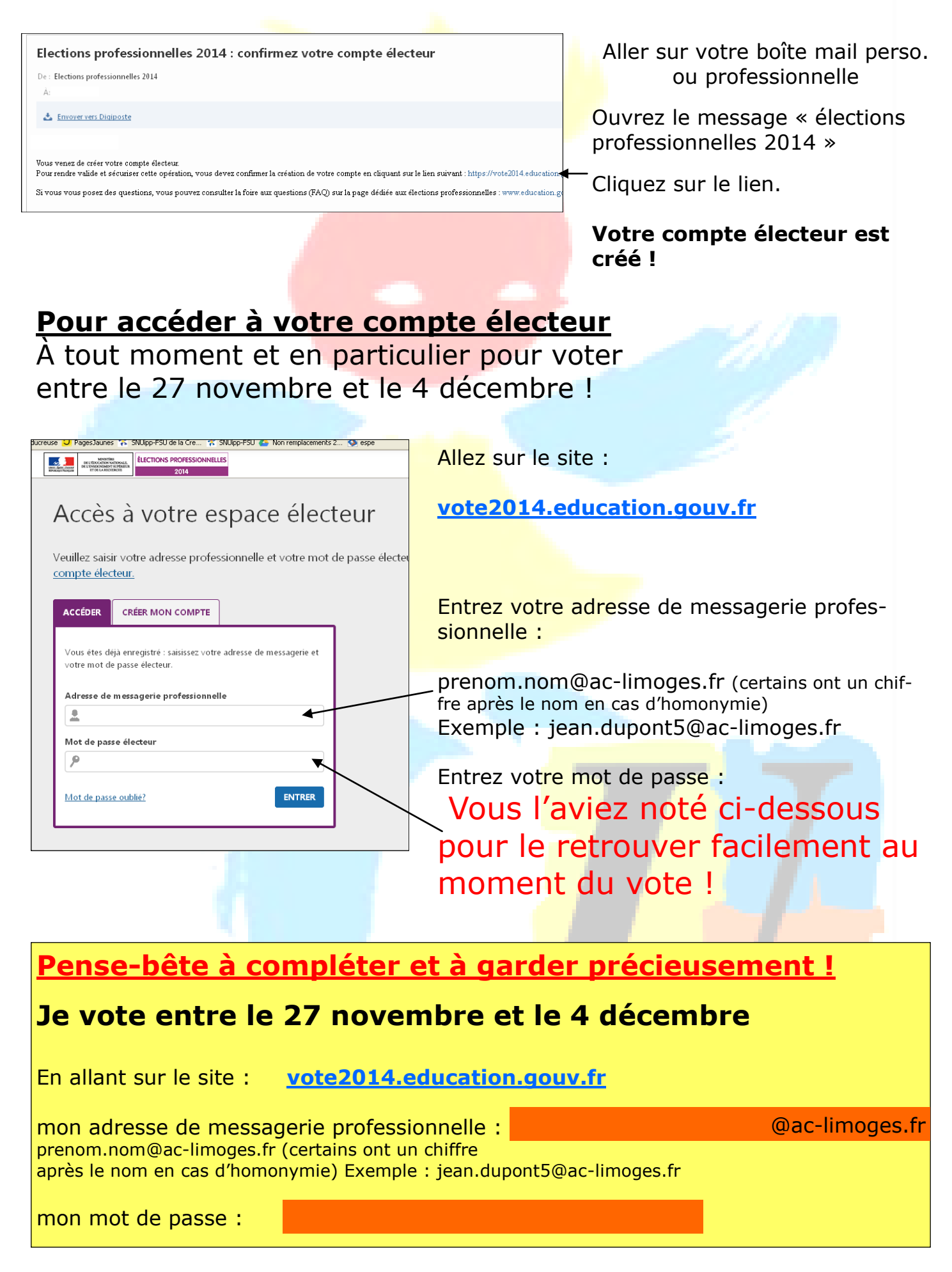